# **TomTom GO EXPERT Benutzerhandbuch**

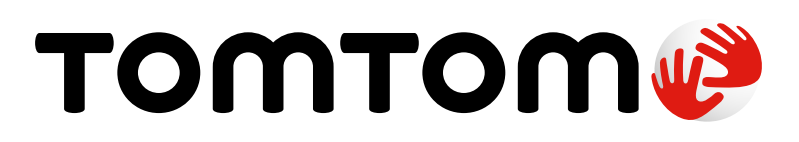

## **INHALTE**

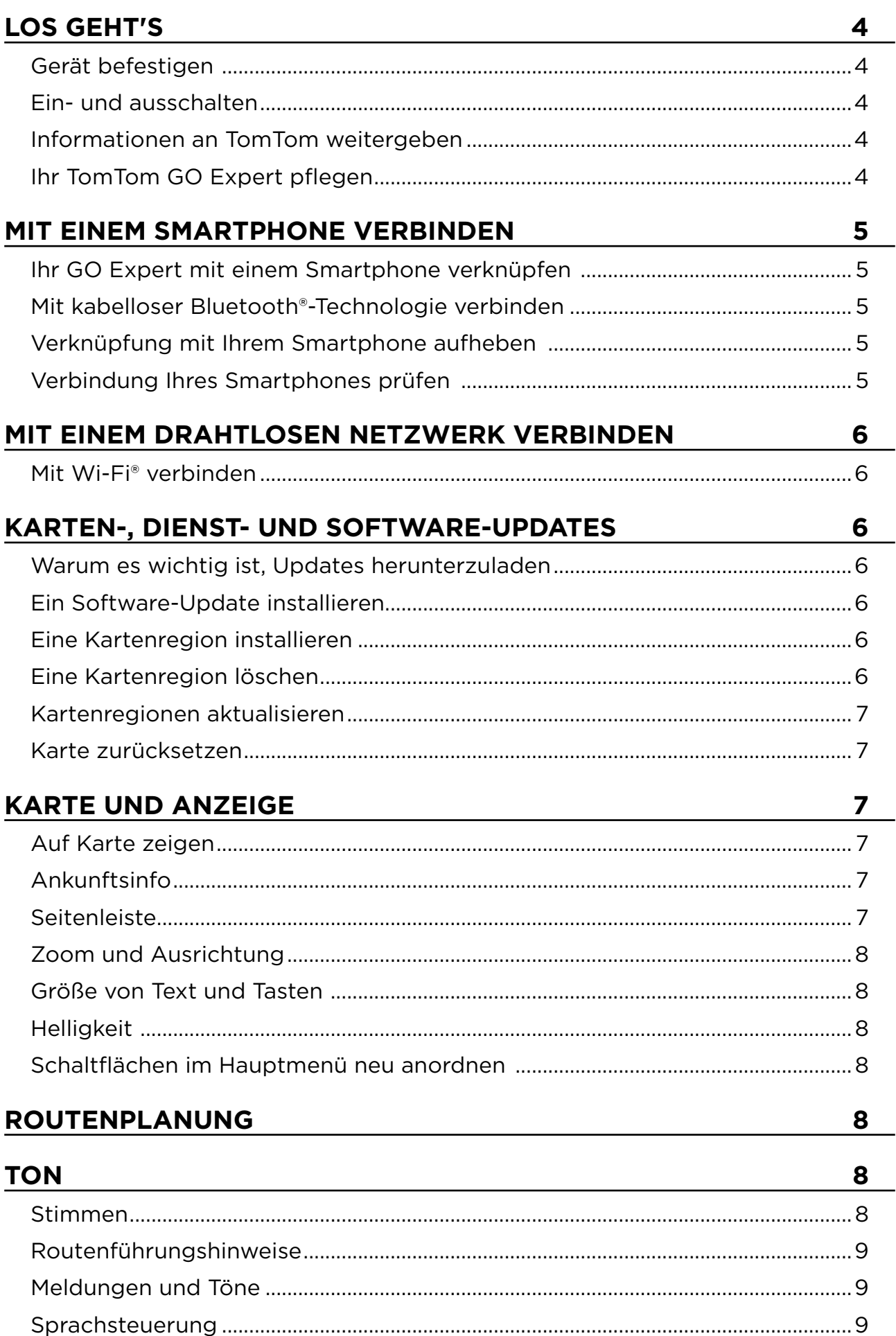

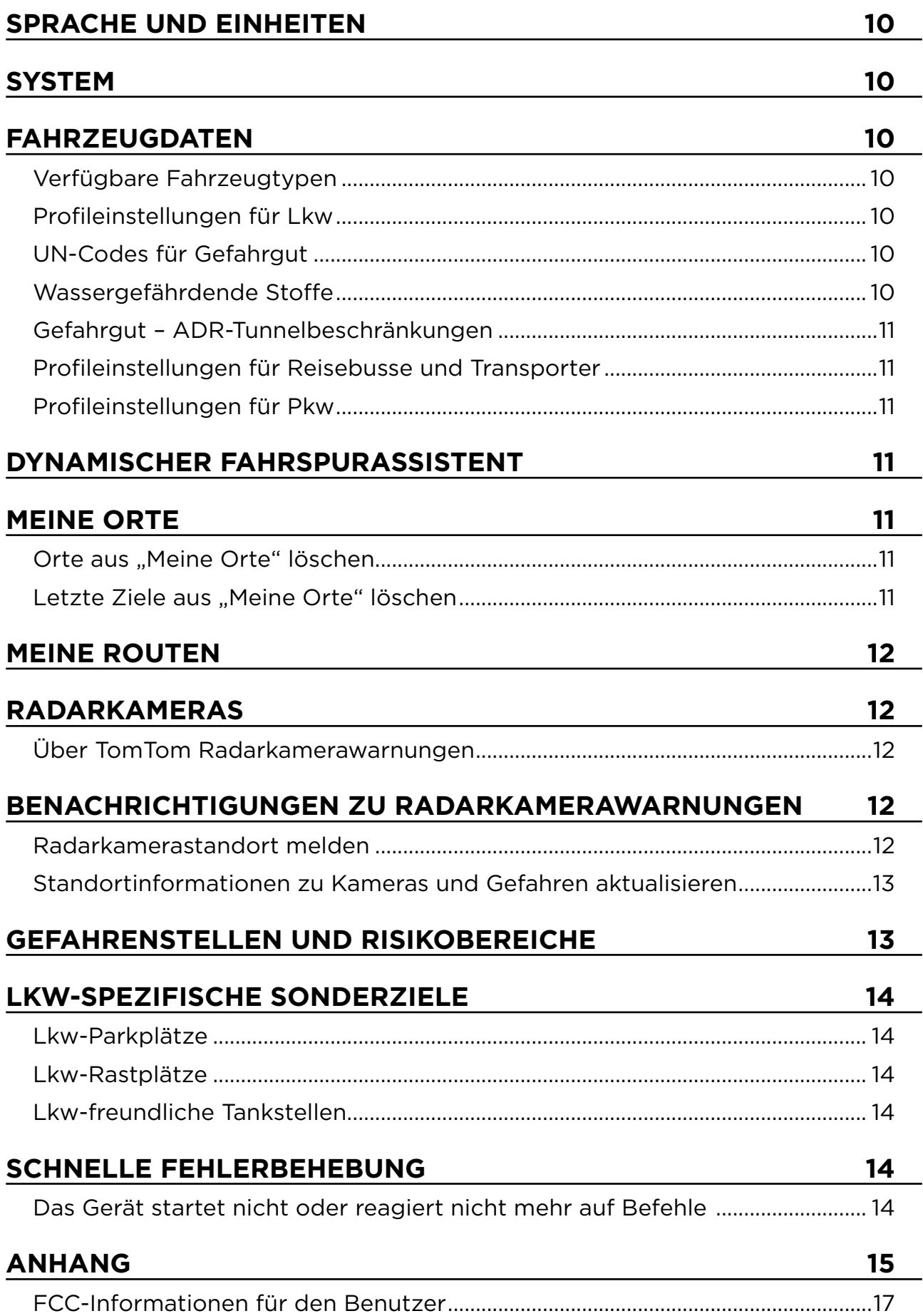

 $\bigodot$ 

## <span id="page-3-0"></span>**LOS GEHT'S**

## **Gerät befestigen**

- 1. Verbinden Sie das USB-Kabel Ihres Geräts mit der Halterung
- 2. Verbinden Sie das andere Ende des USB-Kabels mit dem Ladegerät
- 3. Schließen Sie das Ladegerät an den Zigarettenanzünderanschluss Ihres Fahrzeugs an
- 4. Befestigen Sie Ihre Halterung an einer glatten Oberfläche (z. B. an der Windschutzscheibe, am Fenster auf der Fahrerseite oder mit der Klebeplatte am Armaturenbrett)

Achten Sie darauf, dass Ihr Gerät weder das Armaturenbrett noch die Fahrzeugsteuerung, die Rückspiegel oder die Airbags verdeckt oder Ihr Sichtfeld beeinträchtigt. Das Gerät sollte sich bei Verwendung in aufrechter Position befinden, damit stets ein optimales Satellitensignal empfangen wird.

**HINWEIS:** Damit Ihr TomTom GO Expert auf all Ihren Fahrten mit ausreichend Strom versorgt wird, sollten Sie nur das Ladegerät aus dem Lieferumfang Ihres TomTom GO Expert verwenden

## **Ein- und ausschalten**

Schalten Sie Ihr Gerät ein, indem Sie die Ein/Aus-Taste drücken

Halten Sie die Ein/Aus-Taste zwei (2) Sekunden lang gedrückt und tippen Sie dann auf **"Ausschalten"** oder **"Ruhemodus"**, um das Gerät auszuschalten oder den Ruhemodus zu aktivieren.

Wenn Sie die Ein/Aus-Taste länger als fünf (5) Sekunden gedrückt halten, wird das Gerät ausgeschaltet.

## **Informationen an TomTom weitergeben**

Nach der Aktivierung Ihres TomTom GO Expert (d. h. beim erstmaligen Ausführen des Bedienassistenten) bitten wir Sie, der Freigabe Ihrer Standortinformationen und gespeicherten Routen zuzustimmen.

Sie helfen uns dadurch, unsere Produkte zu verbessern. Die erfassten Daten werden auf Ihrem Gerät gespeichert, bis wir sie abrufen und anonymisieren. Wenn Sie TomTom-Dienste (z. B. Echtzeit-Verkehrsinformationen, Warnungen vor Radarkameras) nutzen, verwenden wir Ihre Standortinformationen, um Ihnen diese Dienste bereitzustellen. Nachdem Sie Ihre Einstellungen für die Informationsfreigabe festgelegt haben, können Sie sie wie folgt ändern:

- 1. Gehen Sie im Hauptmenü zu "Einstellungen"
- 2. Tippen Sie auf **"System"**
- 3. Dann auf "Ihre Informationen und Datenschutz"
- 4. Jetzt können Sie Ihre Einstellungen für die Informationsfreigabe festlegen

Weitere Informationen dazu, wie wir für den Schutz Ihrer Daten sorgen, finden Sie unter tomtom. com/privacy

**Hinweis:** Die Informationsfreigabe ermöglicht die reibungslose Bereitstellung von TomTom-Diensten wie Verkehrsinformationen und Radarkameras. Wenn Sie der Freigabe Ihrer Standortinformationen nicht zustimmen, werden Ihre TomTom-Dienste deaktiviert.

## **Ihr TomTom GO Expert pflegen**

So sorgen Sie für die optimale Leistung Ihres Geräts:

- 1. Öffnen Sie nicht das Gehäuse Ihres Geräts. Dies ist gefährlich und führt zum Erlöschen der Gerätegarantie.
- 2. Reinigen und trocknen Sie das Display Ihres Geräts mit einem weichen Tuch. Verwenden Sie keine flüssigen Reinigungsmittel.

## <span id="page-4-0"></span>**MIT EINEM SMARTPHONE VERBINDEN**

## **Ihr GO Expert mit einem Smartphone verknüpfen**

Wenn Sie Ihr Smartphone mit Ihrem GO Expert verbinden, können Sie von benutzerfreundlichen und sicheren TomTom-Diensten profitieren, wie etwa Verkehrsinformationen in Echtzeit und Radarkamerawarnungen.

## **Mit kabelloser Bluetooth®-Technologie verbinden**

- 1. Aktivieren Sie **Bluetooth** auf Ihrem Smartphone. Sorgen Sie dafür, dass Ihr Smartphone erkannt werden kann
- 2. Gehen Sie auf Ihrem Smartphone zu "Einstellungen" und aktivieren Sie "Persönlicher Hotspot / **Bluetooth**-Tethering"
- 3. Gehen Sie auf Ihrem TomTom-Gerät zu **"Einstellungen"**, dann **"Bluetooth"** und danach **"Telefon hinzufügen"**
- 4. Folgen Sie den Anweisungen auf Ihrem TomTom-Gerät
- 5. Wählen Sie Ihr Smartphone aus der Liste verfügbarer Geräte aus
- 6. Akzeptieren Sie die Kopplungsanfrage auf Ihrem Smartphone
- 7. Wählen Sie nun auf Ihrem TomTom-Gerät "Koppeln" aus, um die TomTom-Dienste empfangen zu können

## **Verknüpfung mit Ihrem Smartphone aufheben**

Gehen Sie zum Menü "Einstellungen" und wählen Sie Bluetooth aus, um die Geräte sicher zu entkoppeln.

Tippen Sie unter **"Gekoppelte Telefone"** neben dem Namen Ihres Telefons auf das Symbol "Einstellungen" und wählen Sie "Vergessen" aus.

**HINWEIS:** Sie können die Kopplung über die **Bluetooth -Einstellungen** auf Ihrem Smartphone löschen. Auch durch ein Zurücksetzen Ihres Geräts heben Sie die Verknüpfung mit Ihrem Smartphone auf.

## **Verbindung Ihres Smartphones prüfen**

- 1. Gehen Sie zum Menü "Einstellungen" und wählen Sie "Bluetooth" aus, um die Kopplungsliste Ihres Smartphones zu sehen
- 2. Wählen Sie das Smartphone aus, zu dem Sie eine Verbindung herstellen möchten

### **HINWEIS:** Achten Sie darauf, dass

- + das Smartphone auf Ihrem Gerät angezeigt wird
- + **Bluetooth** auf Ihrem Smartphone aktiviert ist
- + Ihr Datenzugang aktiv ist

## <span id="page-5-0"></span>**MIT EINEM DRAHTLOSEN NETZWERK VERBINDEN**

## **Mit Wi-Fi® verbinden**

Sie können Software- und Karten-Updates auf Ihrem Gerät über eine Wi-Fi-Verbindung vornehmen. Um Ihr Gerät zu schützen und von möglichst schnellen Downloads zu profitieren, empfehlen wir Ihnen die Nutzung eines unbeschränkten (d. h. eines persönlichen, privaten) drahtlosen Netzwerks.

- 1. Gehen Sie im Hauptmenü zu "Einstellungen"
- 2. Wählen Sie das drahtlose Netzwerk aus, mit dem Sie sich verbinden möchten, und melden Sie sich über Ihr Netzwerkpasswort an
- 3. Tippen Sie auf "Fertig", dann auf "Verbinden"

**HINWEIS:** Wenn Sie keinen Zugang zu einem drahtlosen Netzwerk haben oder Ihr drahtloses Netzwerk langsam ist, können Sie die entsprechenden Komponenten auf Ihrem Gerät über die Internetverbindung Ihres Computers aktualisieren (per USB-Kabelverbindung). Kartendownloads sind nur über Wi-Fi möglich.

Wi-Fi-Verbindung trennen

- [1] Gehen Sie im Hauptmenü zu "Einstellungen"
- [2] Wählen Sie das drahtlose Netzwerk aus, mit dem Sie sich verbunden haben.
- [3] Tippen Sie auf "Ändern", dann auf "Vergessen"

**HINWEIS:** Das drahtlose Netzwerk, zu dem Sie die Verbindung getrennt haben, ist weiterhin in Ihrer Liste verfügbarer Netzwerke zu sehen. Allerdings stellt Ihr Gerät nicht mehr automatisch eine Verbindung zu diesem Netzwerk her.

## **KARTEN-, DIENST- UND SOFTWARE-UPDATES**

### **Warum es wichtig ist, Updates herunterzuladen**

Damit Ihnen während der Fahrt stets aktuelle Straßen- und Verkehrsinformationen zur Verfügung stehen, sollten Sie Updates zu Kartenregionen und Diensten (z. B. Radarkameras) sowie Software-Updates herunterladen, sobald diese verfügbar sind.

**HINWEIS:** Wenn Sie den Download eines Updates für eine Kartenregion anhalten oder abbrechen, während der Vorgang noch läuft, können Sie ihn fortsetzen, indem Sie zu **"Einstellungen > Karte und Anzeige > Heruntergeladene Karten"** gehen.

## **Ein Software-Update installieren**

- 1. Gehen Sie zu "Einstellungen > Updates und Neue Elemente"
- 2. Wählen Sie aus der Liste die Updates aus, die Sie installieren möchten; diese Liste enthält u. a. Produkte, die Sie im TomTom-Webshop erworben haben
- 3. Melden Sie sich nach der entsprechenden Aufforderung bei Ihrem TomTom-Konto an

Achten Sie bei Updates darauf, dass Ihr Gerät an eine Stromversorgung angeschlossen ist.

## **Eine Kartenregion installieren**

- 1. Stellen Sie sicher, dass eine aktive Internetverbindung über Wi-Fi besteht
- 2. Gehen Sie dann zu "Hauptmenü > Einstellungen > Karte und Anzeige > Heruntergeladene **Karten"** und tippen Sie auf "Hinzufügen"

### **Eine Kartenregion löschen**

- 1. Gehen Sie zu "Hauptmenü > Einstellungen > Karte und Anzeige > Heruntergeladene Karten" und tippen Sie auf "Löschen"
- 2. Wählen Sie nun die Region(en) aus, die Sie löschen möchten

**HINWEIS:** Kartenregionen müssen über eine Wi-Fi-Verbindung installiert und aktualisiert werden. Wenn die Internetverbindung zum TomTom-Server unterbrochen wird oder nicht aktiv ist, wird die Schaltfläche "Hinzufügen" deaktiviert.

## <span id="page-6-0"></span>**Kartenregionen aktualisieren**

Wenn Updates für Kartenregionen verfügbar sind, ändert sich der Status für **"Heruntergeladene Karten"** unter **"Hauptmenü > Einstellungen > Karten und Anzeige"** von **"Aktuell"** in **"Updates verfügbar".** So laden Sie diese Updates herunter:

- 1. Gehen Sie zu **"Hauptmenü > Einstellungen > Karte und Anzeige > Heruntergeladene Karten"**
- 2. Laden Sie die verfügbaren Updates einzeln herunter und installieren Sie sie

Um den Download zu beschleunigen, sollten Sie ggf. nur die Länder ankreuzen, die Sie wirklich aktualisieren möchten, statt alle auszuwählen. Wenn Sie mehrere Länder gleichzeitig installieren möchten, erfordert dies unter Umständen mehrere Schritte.

## **Karte zurücksetzen**

Bei Problemen mit einer Karte oder den zugehörigen Regionen können Sie Ihre Basiskarte wiederherstellen, und zwar über "Hauptmenü > Einstellungen > System > Karte zurücksetzen"

Falls ein System-Update aussteht, muss dieses zuerst installiert werden. Die aktuelle Basiskarte und die zugehörigen installierten Regionen werden vom Gerät gelöscht und es wird eine neue Basiskarte installiert. Sie werden anschließend aufgefordert, mindestens eine Kartenregion wieder zu installieren.

## **KARTE UND ANZEIGE**

- 1. Gehen Sie im Hauptmenü zu "Einstellungen"
- 2. Tippen Sie auf "Karte und Anzeige"

Sie können jetzt die folgenden Einstellungen ändern.

- + Tages- oder Nachtfarben
- + Menü-Layout
- + Auf Karte zeigen
- + Ankunftsinfo
- + Seitenleiste
- + Zoom und Ausrichtung
- + Größe von Text und Tasten
- + Helligkeit

## **Auf Karte zeigen**

Hier können Sie Einstellungen aktivieren, indem Sie die Schalter für alle Funktionen antippen, die Sie auf der Karte sehen möchten.

- + Sonderziele (POIs)
- + Spurführung auf Autobahnen
- + Aktuelle Straßennamen
- + Maßstabsleiste für Karte

**HINWEIS:** Auf Ihrem Gerät ist die Kartenansicht zu sehen, wenn eine alternative Route angezeigt wird, und die Routenansicht, wenn Ihr Fahrzeug in Bewegung ist.

## **Ankunftsinfo**

Wählen Sie "Ankunftsinfo" aus, um die in der Seitenleiste angezeigten Informationen zu ändern. Sie können Ihre verbleibende Entfernung oder Fahrtzeit auswählen, und zwar entweder zum endgültigen Ziel oder zum nächsten Stopp. Außerdem können Sie Ihr Gerät so einstellen, dass automatisch zwischen der Berechnung Ihrer verbleibenden Zeit und Ihrer Entfernung gewechselt wird.

## <span id="page-7-0"></span>**Seitenleiste**

Um die Routenleiste in der Fahransicht auszublenden (sodass die Leiste nur erscheint, wenn es Entscheidungen zu treffen gilt), wählen Sie **"Seitenleiste > Seitenleiste ausblenden"** aus. Um die Routenleiste in der Routenansicht zu vergrößern und die verbleibende Zeit und Entfernung bis zu Staus auf Ihrer Route zu sehen, wählen Sie "Seitenleiste > Extragroß" aus.

Um die POI-Kategorien auszuwählen, die in der Seitenleiste angezeigt werden sollen, wählen Sie die gewünschten Kategorien unter **"Seitenleiste > In Seitenleiste anzeigen" aus.**

### **Zoom und Ausrichtung**

**Sie können die Einstellungen für den automatischen Kartenzoom beliebig anpassen. Zur Auswahl stehen:**

- + Anweisungen vergrößern
- + Zoom basierend auf Straßentyp
- + Kein autom. Zoom

Wählen Sie zwischen **3D, 2D** oder **2D, Norden oben** aus, um die Kartenausrichtung zu ändern.

### **Größe von Text und Tasten**

Wählen Sie "Größe von Text und Tasten" aus, um die zugehörigen Einstellungen zu ändern. Nach Auswahl von "Klein", "Mittel" oder "Groß" tippen Sie auf **"Übernehmen"**, um die Änderungen zu bestätigen, und starten Sie Ihr Gerät neu.

**HINWEIS:** Diese Funktion ist nur auf Geräten mit 6-Zoll-/15-cm-Display und 7-Zoll-/18-cm-Display verfügbar.

## **Helligkeit**

Wählen Sie **"Helligkeit"** aus, um die Displaybeleuchtung anzupassen. Die **Helligkeit bei Tag** und **Helligkeit bei Nacht** müssen über die jeweilige Helligkeitsleiste einzeln angepasst werden.

### **Schaltflächen im Hauptmenü neu anordnen**

- 1. Gehen Sie zum Hauptmenü
- 2. Halten Sie die Schaltfläche, die Sie verschieben möchten, zwei (2) Sekunden lang gedrückt
- 3. Drücken Sie nun den Pfeil nach links oder nach rechts, um die Schaltfläche zu verschieben
- 4. Tippen Sie auf **Fertig**

**HINWEIS:** Sie können die Position der Schaltflächen auch über die Optionen zum "Bearbeiten" im Hauptmenü ändern, indem Sie auf das Bleistiftsymbol tippen.

## **ROUTENPLANUNG**

Hier können Sie Ihre bevorzugten Optionen für die Routenplanung eingeben, darunter:

- + Bevorzugter Routentyp (Schnellste, Kürzeste, Öko)
- + Was zu vermeiden ist (Fähren/Autozüge, Mautstraßen, unbefestigte Straßen, Fahrgemeinschaftsspuren, Autobahnen, Tunnel)
- + Berechnung neuer Route (Manuell, Automatisch, Keine)
- + Fenster "Routenvergleich" ein-/ausschalten

## **TON**

- 1. Gehen Sie im Hauptmenü zu "Einstellungen"
- 2. Tippen Sie auf "Töne"

### <span id="page-8-0"></span>**Stimmen**

Wählen Sie Ihre bevorzugte Stimme für Routenführung und Meldungen aus einer Vielzahl von Stimmen für Ihre gewählte Sprache aus.

Tippen Sie auf eine Stimme, um sie anzuhören. Wenn Sie sich für eine Stimme entschieden haben, achten Sie darauf, dass diese ausgewählt ist, und tippen Sie dann auf den "Zurück"-Pfeil.

## **Routenführungshinweise**

Wählen Sie aus, ob **Ankunftszeit, Anweisungen im Voraus, Straßennummern, Straßenschild-Info, Straßennamen** oder **ausländische Straßennamen** laut vorgelesen werden sollen. Tippen Sie auf die Schalter der Optionen, die laut vorgelesen werden sollen.

## **Meldungen und Töne**

Hier können Sie für die folgenden Funktionen und Dienste angeben, welche Arten von Kameraund Sicherheitswarnungen Sie wann erhalten möchten:

- + Kameras: Fest installierte und mobile Radarkameras
- + Kameras: Häufige Standorte mobiler Kameras
- + Kameras: Abschnittskontrollen
- + Kameras: Radarkontrollzonen
- + Kameras: Ampelkameras
- + Kameras: Fahrzeugbeschränkungskameras
- + Sicherheitswarnungen: Gefahrenstellen
- + Sicherheitswarnungen: Unfallschwerpunkte
- + Sicherheitswarnungen: Risikobereiche
- + Meldungen: Bei zu schnellem Fahren
- + Meldungen: Stauende vor Ihnen

Sie können auch auswählen, ob Sie "Töne bei Displayberührung" aktivieren möchten.

**HINWEIS:** Sie können die Häufigkeit von Warnungen anpassen und beispielsweise festlegen, dass Warnungen komplett deaktiviert werden, dass Sie Warnungen nur erhalten, wenn Sie sich einem Unfall- oder Radarkamerastandort zu schnell nähern, oder dass Sie vor jedem Unfall und jeder Radarkamera auf Ihrer Route gewarnt werden.

## **Sprachsteuerung**

Nutzen Sie die Vorteile der Sprachsteuerung, indem Sie angeben, ob sie für die **alternative Route** oder das **vorgeschlagene Ziel** verwendet werden soll.

## <span id="page-9-0"></span>**SPRACHE UND EINHEITEN**

- 1. Gehen Sie im Hauptmenü zu "Einstellungen"
- 2. Tippen Sie auf "Sprache und Einheiten", um Folgendes zu ändern:
- + Sprache
- + Land
- + Tastaturlayout/-sprache
- + Maßeinheiten
- + Uhrzeit- und Datumsformat

## **SYSTEM**

- 1. Gehen Sie im Hauptmenü zu "Einstellungen"
- 2. Tippen Sie auf "System", um folgende Optionen zu sehen:
- + Info
- + Gerät zurücksetzen
- + Akku**einstellungen**
- + Ihre Informationen und Datenschutz

## **FAHRZEUGDATEN**

Gehen Sie im Hauptmenü zu "Einstellungen" und tippen Sie auf "Fahrzeugdaten", um Ihr Profil durch Eingabe von Informationen zu Ihrem Fahrzeug zu optimieren. Dieses Fahrzeugprofil wirkt sich auf die Routenführung, Suchergebnisse, Sonderziele, voraussichtliche Ankunftszeiten und vieles mehr aus. Die Kennzahlen richten sich nach den Benutzer**einstellungen** und ausgewählten Regionen.

## **Verfügbare Fahrzeugtypen**

- + Lkw
- + Bus
- + Kleinbus
- + Auto

## **Profileinstellungen für Lkw**

- + **Abmessungen (L/B/H)**: Geben Sie die Länge, Breite und Höhe des Fahrzeugs (L/B/H) in die entsprechenden Eingabefelder ein
- + **Gewicht (Brutto/Achslast)**: Geben Sie die das Bruttogewicht und das Achsgewicht Ihres Fahrzeugs in die entsprechenden Eingabefelder ein
- + **Höchstgeschwindigkeit**: Geben Sie die Höchstgeschwindigkeit Ihres Fahrzeugs in die betreffenden Eingabefelder ein
- + **Gefahrgut**: Geben Sie das Gefahrgut Ihres Fahrzeugs an, indem Sie aus der Liste die UN-Codes und ADR-Tunnel-Codes auswählen

## **UN-Codes für Gefahrgut**

- + 1. Explosive Stoffe
- + 2. Gase
- + 3. Flüssige Stoffe
- + 4. Feste Stoffe
- + 5. Oxidierende Stoffe
- + 6. Giftige Stoffe
- + 7. Radioaktive Stoffe
- + 8. Ätzende Stoffe
- + 9. Gefahren

### <span id="page-10-0"></span>**Wassergefährdende Stoffe**

Diese Einstellung steht nur Benutzern zur Verfügung, die sich in einer Region in Europa befinden. Sie hindert Benutzer daran, in Gebiete zu fahren, in denen gesetzliche Beschränkungen für wassergefährdende Stoffe gelten.

### **Gefahrgut – ADR-Tunnelbeschränkungen**

Diese Einstellung steht nur Benutzern zur Verfügung, die sich in einer Region in Europa befinden. Der Benutzer kann auswählen, welche ADR-Tunnelkategorie zu vermeiden ist:

- + Keine
- + B(+CDE)
- $+$  C( $+$ DE)
- $+ D(+E)$

## **Profileinstellungen für Reisebusse und Transporter**

- + **Abmessungen (L/B/H)**: Geben Sie die Länge, Breite und Höhe des Fahrzeugs (L/B/H) in die entsprechenden Eingabefelder ein
- + **Gewicht (Brutto/Achslast)**: Geben Sie das Bruttogewicht und das Achsgewicht Ihres Fahrzeugs in die entsprechenden Eingabefelder ein
- + **Höchstgeschwindigkeit**: Geben Sie die Höchstgeschwindigkeit Ihres Fahrzeugs in die betreffenden Eingabefelder ein

## **Profileinstellungen für Pkw**

+ **Höchstgeschwindigkeit**: Geben Sie die Höchstgeschwindigkeit Ihres Fahrzeugs in die betreffenden Eingabefelder ein. Wenn im Eingabefeld eine 0 (Standardeinstellung) steht, wird bei Straßenbeschränkungen und voraussichtlichen Ankunftszeiten kein Wert berücksichtigt

## **DYNAMISCHER FAHRSPURASSISTENT**

Der dynamische Fahrspurassistent markiert deutlich die beste Fahrspur für Ihre geplante Route, sodass Sie immer auf Spurwechsel und Abfahrten vorbereitet sind. Die Funktion ist optional und kann geschlossen und deaktiviert werden.

Tippen Sie auf eine beliebige Stelle auf dem Display Ihres Geräts, um die Anzeige für den dynamischen Fahrspurassistenten zu schließen.

Um den dynamischen Fahrspurassistenten zu deaktivieren, gehen Sie zu "Hauptmenü > **Einstellungen > Karte und Anzeige > Auf Karte zeigen"** und deaktivieren Sie die Einstellung **"Spurführung auf Autobahnen"**.

**HINWEIS:** Der dynamische Fahrspurassistent ist möglicherweise für die Straße, auf der Sie unterwegs sind, nicht verfügbar.

## **MEINE ORTE**

## **Orte aus "Meine Orte" löschen**

- 1. Gehen Sie im Hauptmenü zu "Meine Orte"
- 2. Tippen Sie auf **Löschen**
- 3. Wählen Sie die zu löschenden Orte aus und tippen Sie auf "Löschen"

## Letzte Ziele aus "Meine Orte" löschen

- 1. Gehen Sie im Hauptmenü zu "Meine Orte"
- 2. Tippen Sie auf "Letzte Ziele"
- 3. Dann auf "Liste bearbeiten"
- 4. Wählen Sie die zu entfernenden Ziele aus und tippen Sie auf "Löschen"

## <span id="page-11-0"></span>**MEINE ROUTEN**

"Meine Routen" bietet Ihnen eine einfache Möglichkeit, Routen und Tracks zu speichern und wiederzufinden. Dabei kann es sich um Ihre Route zur Arbeit, geplante Urlaubsrouten oder regelmäßige Routen zu Freunden und Familie handeln. Sie können eigene Routen erstellen und Tausende inspirierender Roadtrips ansehen, und zwar auf [www.mydrive.tomtom.com](http://www.mydrive.tomtom.com)

## **RADARKAMERAS**

## **Über TomTom Radarkamerawarnungen**

Der TomTom-Dienst Radarkamerawarnungen benachrichtigt Sie über die Standorte der folgenden Arten von Gefahren und Radarkameras:

+ Fest installierte und mobile Kameras: Die Geschwindigkeit passierender Fahrzeuge wird geprüft + Häufige Standorte mobiler Kameras: Zeigt Standorte, an denen häufig mobile Radarkameras eingesetzt werden

- + Abschnittskontrollen: Ihre Durchschnittsgeschwindigkeit zwischen zwei Punkten wird gemessen
- + Radarkontrollzonen: Diese enthalten mehrere Radarkameras
- + Ampelkameras: Verkehrsverstöße an Ampeln werden geprüft
- + Fahrzeugbeschränkungskameras: Sie werden vor Straßen mit Beschränkungen gewarnt
- + Unfallschwerpunkte: Orte, an denen in der Vergangenheit häufig Unfälle passiert sind

Sie können den Dienst Radarkamerawarnungen auf Ihrem TomTom GO Expert über eine aktive Internetverbindung nutzen.

**HINWEIS:** Der TomTom-Dienst Warnungen vor Radarkameras ist möglicherweise in dem Land, durch das Sie fahren, nicht verfügbar. Für Fahrer in Frankreich bietet TomTom den Dienst Gefahrenstellen und Risikobereiche. In der Schweiz und in Deutschland ist die Verwendung von Geräten, mit denen Benutzer über die Position von fest installierten und mobilen Radarkameras informiert werden, untersagt. Aufgrund dieser Gesetze sind Radarkamerawarnungen auf allen TomTom GPS-Navis deaktiviert worden. Sie können diese Warnungen jedoch bei Fahrten außerhalb Deutschlands und der Schweiz wieder aktivieren. Da innerhalb der EU in Bezug auf die Rechtmäßigkeit von Radarkamerawarnungen unterschiedliche Regelungen gelten, nutzen Sie diesen Dienst auf eigenes Risiko. TomTom haftet nicht für die Konsequenzen, die sich aus Ihrer Nutzung dieser Meldungen und Warnungen ergeben.

## **Benachrichtigungen zu Radarkamerawarnungen**

Je nach Ihren **Einstellungen** werden Sie wie folgt über die Standorte von Radarkameras benachrichtigt:

- + Radarkamerasymbol in der Routenleiste und entlang Ihrer Route auf der Karte
- + Entfernung zur Radarkamera in der Routenleiste
- + Geschwindigkeitsbegrenzung am Kamerastandort in der Routenleiste
- + Hörbare Warnung bei Annäherung an den Kamerastandort
- + Ihre Geschwindigkeit wird überprüft, wenn Sie sich einem Kamerastandort nähern und wenn Sie in einem Bereich mit Abschnittskontrollen fahren. Wenn Sie mehr als 5 km/h (3 mph) über der festgelegten Geschwindigkeitsbegrenzung liegen, färbt sich die Routenleiste rot. Wenn Sie bis zu 5 km/h (3 mph) über der festgelegten Geschwindigkeitsbegrenzung liegen, färbt sich die Routenleiste orange.

Wählen Sie eines der Radarkamerasymbole in der Routenleiste aus, um die Art von Radarkamera, die Höchstgeschwindigkeit und die Länge des Bereichs mit Abschnittskontrollen in der Kartenund Routenansicht zu sehen. In der Kartenansicht können Sie sich auch Radarkameras anzeigen lassen, die sich entlang Ihrer Route befinden.

## **Radarkamerastandort melden**

Wenn Sie an einem Radarkamerastandort vorbeifahren, vor dem Sie nicht gewarnt wurden, melden Sie dies bitte. Achten Sie darauf, dass Sie mit den TomTom-Diensten verbunden und bei Ihrem TomTom-Konto angemeldet sind. Nachdem Sie den Radarkamerastandort gemeldet haben, werden die Details auf Ihrem Gerät gespeichert, anonymisiert und dann mit anderen Fahrern geteilt. Es gibt zwei (2) Möglichkeiten zum Melden von Radarkamerastandorten:

### <span id="page-12-0"></span>**1: Über die Geschwindigkeitsanzeige**

- 1. Tippen Sie in der Routenansicht auf das Kamerasymbol in der Geschwindigkeitsanzeige
- 2. Zur Bestätigung, dass Ihre Meldung des Radarkamerastandorts eingegangen ist, sehen Sie eine Nachricht mit einem Dankeschön

### **2: Über das Schnellzugriffsmenü**

- 1. Tippen Sie in der Routenansicht auf das Symbol für die aktuelle Position oder die Geschwindigkeitsanzeige
- 2. Tippen Sie dann im Pop-up-Menü auf "Radarkamera melden"
- 3. Zur Bestätigung, dass Ihre Meldung des Radarkamerastandorts eingegangen ist, sehen Sie eine Nachricht mit einem Dankeschön

**HINWEIS:** Wenn Sie die Meldung eines Radarkamerastandorts löschen möchten, tippen Sie in der Nachricht auf **..Abbrechen"**.

## **Standortinformationen zu Kameras und Gefahren aktualisieren**

Kurz nachdem Sie den bekannten Standort einer mobilen Radarkamera passiert haben, werden Sie über eine Nachricht in der Routenleiste gefragt, ob die Kamera sich noch dort befindet. Tippen Sie auf **"Ja"**, um dies zu bestätigen, oder auf **"Nein"**, um die Informationen zum Kamerastandort zu aktualisieren.

## **Gefahrenstellen und Risikobereiche**

Der TomTom-Dienst Gefahrenstellen und Risikobereiche ist speziell für Fahrten auf Straßen in Frankreich konfiguriert.

Seit dem 3. Januar 2012 ist es in Frankreich gesetzeswidrig, Warnungen über die Standorte fest installierter und mobiler Radarkameras zu erhalten.

Aufgrund dieses Gesetzes warnt Ihr TomTom GO Expert Sie, wenn Sie sich Gefahrenstellen oder Risikobereichen nähern (im Gegensatz zu Radarkamerastandorten).

**HINWEIS:** Gefahrenstellen sind Orte, die dauerhaft als Gefahr markiert wurden. Risikobereiche sind Orte, die von Autofahrern gemeldet und als "vorübergehende" Gefahrenstellen eingestuft werden.

Da Gefahrenstellen und Risikobereiche eine (1) oder mehrere Radarkameras und Gefahren enthalten können, wird das Gefahrenstellensymbol angezeigt, wenn sich diesen Bereichen nähern. Die Mindestlänge dieser Bereiche beträgt bei Straßen in städtischen Gebieten 300 m [0,19 Meilen], bei Nebenstraßen 2000 m [1,24 Meilen] und bei Autobahnen 4000 m [2,49 Meilen].

+ Radarkamerastandorte sind jetzt nicht mehr verfügbar und wurden durch das Gefahrenstellensymbol ersetzt, das angezeigt wird, wenn Sie sich einem dieser festgelegten Bereiche nähern

+ Die Länge des Gefahrenstellenbereichs hängt vom Straßentyp ab und kann 300 m, 2000 m oder 4000 m betragen

+ Innerhalb jeder Gefahrenstelle kann sich mehr als eine (1) Radarkamera befinden

+ Wenn die Radarkamerastandorte innerhalb einer bestimmten Gefahrenstelle nah beieinanderliegen, gehen die Gefahrenstellenwarnungen möglicherweise ineinander über, was zu einer Verlängerung der bevorstehenden Gefahrenstelle führen kann. Beachten Sie bitte, dass Sie außerhalb von Frankreich Warnungen vor Radarkamerastandorten erhalten. Innerhalb von Frankreich erhalten Sie Warnungen vor Gefahrenstellen und Risikobereichen.

## <span id="page-13-0"></span>**LKW-SPEZIFISCHE SONDERZIELE**

## **Lkw-Parkplätze**

Die Option "Lkw-Parkplatz" befindet sich im Hauptmenü. Wenn Sie dieses Menü öffnen, finden Sie einen Überblick über die Lkw-Parkplätze:

- auf der gesamten Karte, zentriert auf dem GPS bzw. basierend auf der letzten bekannten Position.

- in einer bestimmten Stadt bzw. einem bestimmten Ort
- entlang der Route (nur, wenn eine Route geplant ist)
- in der Nähe Ihres Zielorts (nur, wenn eine Route geplant ist)
- basierend auf Ihrem Breitengrad und Längengrad

## **Lkw-Rastplätze**

Die Option "Lkw-Rastplätze" befindet sich im Hauptmenü. Wenn Sie dieses Menü öffnen, finden Sie einen Überblick über alle offiziellen Lkw-Rastplätze und anderen Orte, die sich für den geplanten Stopp eines großen Fahrzeugs eignen:

- auf der gesamten Karte, zentriert auf dem GPS bzw. basierend auf der letzten bekannten Position.

- in einer bestimmten Stadt bzw. einem bestimmten Ort
- entlang der Route (nur, wenn eine Route geplant ist)
- in der Nähe Ihres Zielorts (nur, wenn eine Route geplant ist)
- basierend auf Ihrem Breitengrad und Längengrad

## **Lkw-freundliche Tankstellen**

Auf dem Suchbildschirm finden Sie eine Verknüpfung zur Liste der Tankstellen. Neben den herkömmlichen Tankstellen wird eine Auswahl Lkw-freundlicher Tankstellen angezeigt. Das nachfolgende Symbol steht für Lkw-freundliche Tankstellen.

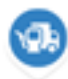

Lkw-freundliche Tankstellen

## **SCHNELLE FEHLERBEHEBUNG**

## **Das Gerät startet nicht oder reagiert nicht mehr auf Befehle**

Wenn Ihr Gerät nicht reagiert, prüfen Sie bitte als Erstes den Ladezustand des Akkus. Ihr Gerät benachrichtigt Sie, wenn der Akkuladestand niedrig ist oder ein kritisches Niveau erreicht. Wenn der Akku leer ist, schaltet Ihr Gerät in den Ruhemodus.

Wird das Problem dadurch nicht behoben, können Sie einen Neustart durchführen. Halten Sie dazu die Ein/Aus-Taste gedrückt, bis Sie das TomTom-Logo sehen und die Trommeln hören.

## <span id="page-14-0"></span>**ANHANG**

### **Wichtige Sicherheitshinweise und -warnungen**

### **Global Positioning System (GPS), Global Navigation Satellite System (GLONASS) und Galileo**

Beim Global Positioning System (GPS), beim Global Navigation Satellite System (GLONASS) und bei Galileo handelt es sich um satellitenbasierte Systeme, die Positions- und Zeitinformationen um den gesamten Globus bereitstellen.

GPS wird von der Regierung der Vereinigten Staaten von Amerika (USA) betrieben und überwacht, die alleine für dessen Verfügbarkeit und Genauigkeit verantwortlich ist.

GLONASS wird von der Regierung Russlands betrieben und überwacht, die alleine für dessen Verfügbarkeit und Genauigkeit verantwortlich ist.

GALILEO wird von der Agentur für das Europäische GNSS (GSA) betrieben, die alleine für dessen Verfügbarkeit und Genauigkeit verantwortlich ist.

Änderungen der Verfügbarkeit und Genauigkeit von GPS, GLONASS oder GALILEO oder Änderungen der Umweltbedingungen können den Betrieb dieses Geräts beeinträchtigen. TomTom übernimmt keinerlei Haftung für die Verfügbarkeit und Genauigkeit von GPS, GLONASS oder GALILEO.

### **Wichtig! Vor der Verwendung lesen!**

Die Nichtbeachtung oder nur teilweise Beachtung dieser Warnungen und Anweisungen kann zum Tod oder zu schwerwiegenden Verletzungen führen. Wenn Sie das Gerät nicht ordnungsgemäß einrichten, verwenden und pflegen, erhöht sich das Risiko von schwerwiegenden oder tödlichen Verletzungen bzw. von Schäden am Gerät.

### **Warnung zum vorschriftsgemäßen Fahren**

Es liegt in Ihrer Verantwortung, die erforderliche Vorsicht und Sorgfalt bei der Verwendung dieses Geräts walten zu lassen. Lassen Sie sich beim Fahren nicht durch die Nutzung des Geräts ablenken. Schauen Sie während der Fahrt so wenig wie möglich auf das Gerät. Sie sind dafür verantwortlich, Gesetze einzuhalten, welche die Benutzung von Mobiltelefonen oder elektronischen Geräten einschränken oder verbieten, z. B. die Pflicht, Freisprecheinrichtungen für Telefonate während der Fahrt zu verwenden. Halten Sie sich stets an geltende Gesetze und Straßenschilder, besonders jene in Bezug auf die Abmessungen, das Gewicht und den Traglast-Typ Ihres Fahrzeugs. TomTom garantiert nicht den fehlerfreien Betrieb dieses Geräts oder die Richtigkeit jeglicher bereitgestellter Informationen und ist für keine Strafen haftbar, die durch die Nichteinhaltung von geltenden Gesetzen und Vorschriften entstehen.

Der Benutzer muss das Gerät ausschalten, wenn er sich in Bereichen mit explosionsgefährdeten Stoffen aufhält, zum Beispiel an Tankstellen, in Lagerräumen für chemische Stoffe oder an Orten, an denen Sprengarbeiten stattfinden.

### **Hinweis für übergroße Fahrzeuge/Nutzfahrzeuge**

Geräte ohne Lkw- oder Wohnmobil-Karte schlagen Ihnen keine geeigneten Routen für übergroße/ kommerzielle Fahrzeuge vor. Wenn Ihr Fahrzeug auf öffentlichen Straßen von Gewichts-, Größen-, Geschwindigkeits-, Routen- oder sonstigen Beschränkungen betroffen ist, dürfen Sie nur ein Gerät mit Lkw- oder Wohnmobil-Karte verwenden. Die Spezifikationen Ihres Fahrzeugs müssen korrekt in das Gerät eingegeben werden. Verwenden Sie dieses Gerät nur als Navigationshilfe. Befolgen Sie keine Navigationsanweisungen, die Sie oder andere Verkehrsteilnehmer in Gefahr bringen könnten. TomTom übernimmt keine Haftung für Schäden, die auf Nichtbeachtung dieses Hinweises zurückzuführen sind.

### **Ordnungsgemäße Befestigung**

Bringen Sie das Gerät nicht so an, dass Ihre freie Sicht auf die Straße oder Ihre Fähigkeit zur Steuerung des Fahrzeugs beeinträchtigt werden könnten. Platzieren Sie das Gerät nicht in einem Bereich, in dem es die korrekte Funktion Ihres Airbags oder einer anderen Sicherheitsfunktion Ihres Fahrzeugs behindern könnte.

#### **Herzschrittmacher**

Hersteller von Herzschrittmachern empfehlen einen Mindestabstand von 15 cm (6") zwischen einem kabellosen Handheld-Gerät und einem Herzschrittmacher, um eine potenzielle Störung des Herzschrittmachers zu vermeiden. Diese Empfehlungen stimmen überein mit unabhängigen Studien und Empfehlungen von Wireless Technology Research.

Richtlinien für Menschen mit Herzschrittmachern:

- Halten Sie das Gerät IMMER mehr als 15 cm (6") von Ihrem Herzschrittmacher entfernt.
- Tragen Sie das Gerät nicht in einer Brusttasche.

### **Andere medizinische Geräte**

Bitte konsultieren Sie Ihren Arzt oder den Hersteller des medizinischen Geräts, um zu bestimmen, ob der Betrieb Ihres kabellosen Produkts zu Störungen beim medizinischen Gerät führen könnte.

### **Wartung des Geräts**

- • Es ist wichtig, dass Sie Ihr Gerät schützen:
- • Öffnen Sie das Gehäuse Ihres Geräts unter keinen Umständen. Dies kann gefährlich sein und führt zum Erlöschen der Garantie.
- • Verwenden Sie ein weiches Tuch, um das Display Ihres Geräts abzuwischen oder abzutrocknen. Verwenden Sie keine flüssigen Reinigungsmittel.

### **Leistung**

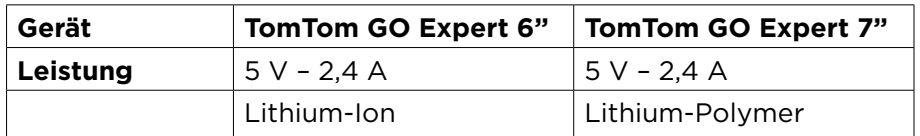

### **So verwendet TomTom Ihre Informationen**

Informationen zur Verwendung von persönlichen Daten finden Sie unter tomtom.com/privacy.

### **Umwelt- und Akkuinformationen**

### **Ihr Gerät**

Sie dürfen das Gerät nicht zerlegen, zerbrechen, verbiegen, verformen, durchstechen oder schreddern. Verwenden Sie Ihr Produkt nicht in feuchten, nassen und/oder rostfördernden Umgebungen. Setzen Sie Ihr Gerät keinen hohen oder niedrigen Temperaturen (über 50 °C bzw. unter -20 °C), keiner direkten Sonneneinstrahlung, keinen Wärmequellen und keiner Mikrowelle oder Druckbehältern aus.

Lassen Sie das Gerät nicht fallen. Wenn das Gerät fallen gelassen wird und Sie vermuten, dass es beschädigt wurde, kontaktieren Sie den Kundensupport. Verwenden Sie das Gerät nur mit den Ladegeräten, Halterungen oder USB-Kabeln aus dem Lieferumfang. Von TomTom genehmigte Ersatzteile finden Sie unter tomtom.com.

### **Betriebstemperatur**

Dieses Gerät ist im Temperaturbereich von 0 °C bis 45 °C vollständig funktionstüchtig. Wenn das Gerät längere Zeit höheren oder niedrigeren Temperaturen ausgesetzt ist, kann dies Schäden am Gerät verursachen und ist daher nicht zu empfehlen. Temperaturen Standardbetrieb: 0 °C (32 °F) bis 45 °C (113 °F); kurzfristige Lagerung: -20 °C (-4 °F) bis 50 °C (122 °F); langfristige Lagerung: -20 °C (-4 °F) bis 35 °C (95 °F).

**Wichtig:** Bevor Sie das Gerät einschalten, lassen Sie es sich mindestens 1 Stunde lang an die Standardbetriebstemperatur anpassen. Verwenden Sie das Gerät nicht außerhalb dieses Temperaturbereichs.

### **Geräteakku (nicht austauschbar)**

Je nach Modell enthält dieses Produkt einen Lithium-Ion- oder einen Lithium-Polymer-Akku. Der Akku darf nicht modifiziert oder wiederaufbereitet werden. Setzen Sie keine Fremdkörper in den Akku ein, tauchen Sie ihn nicht in Wasser oder andere Flüssigkeiten und setzen Sie ihn diesen nicht aus. Setzen Sie den Akku nicht Feuer, Explosionen oder anderen Gefahren aus. Den Akku nicht kurzschließen, außerdem sicherstellen, dass Batterieklemmen nicht mit leitenden Metallgegenständen in Berührung kommen. Versuchen Sie nicht, den Akku selbst zu ersetzen oder ihn zu entfernen, sofern das Benutzerhandbuch nicht klar darauf hinweist, dass der Akku durch den Benutzer ausgetauscht werden darf. Beim TomTom GO Expert darf nur ein Fachmann den Akku entfernen. Durch den Benutzer austauschbare Akkus dürfen nur in den Systemen verwendet werden, für die sie angegeben werden.

**Achtung:** Beim Ersetzen des Akkus durch einen falschen Akkutyp besteht Explosionsgefahr. Bei Problemen mit dem Akku wenden Sie sich bitte an den TomTom-Kundensupport. Die angegebene Akkulaufzeit entspricht der maximalen Akkulaufzeit, die sich auf ein durchschnittliches Nutzungsprofil bezieht und nur unter bestimmten Umgebungsbedingungen erreicht werden kann. Zur Verlängerung der Akkulaufzeit lagern Sie das Gerät an einem kühlen, trockenen Ort und befolgen Sie die Tipps in diesen häufig gestellten Fragen (FAQ): tomtom.com/battery tips. Das Gerät wird nicht bei tiefen (unter 0 °C) oder hohen (über 45 °C) Temperaturen geladen.

Eine Missachtung dieser Anweisungen kann dazu führen, dass der Akku Säure freisetzt, zu heiß wird, explodiert und/oder sich entzündet und dadurch Verletzungen und/oder Sachschäden verursacht. Versuchen Sie nicht, den Akku mit spitzen Gegenständen zu beschädigen, zu öffnen oder auseinanderzunehmen. Falls Batteriesäure aus dem Akku ausläuft und Sie damit in Kontakt geraten, spülen Sie die betroffene Körperstelle gründlich mit Wasser ab und suchen Sie danach sofort einen Arzt auf.

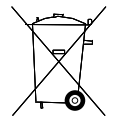

### <span id="page-16-0"></span>**Entsorgung der Akkukomponenten**

DER IN DEM PRODUKT ENTHALTENE AKKU MUSS GETRENNT VOM NORMALEN HAUSMÜLL UND GEMÄSS DEN ÖRTLICHEN GESETZEN UND VORSCHRIFTEN ENTSORGT ODER WIEDERVERWERTET WERDEN. DAMIT TRAGEN SIE AKTIV ZUM SCHUTZ DER UMWELT BEI.

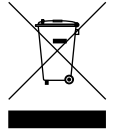

### **WEEE – Entsorgung von Elektroschrott**

In der EU bzw. im EWR ist auf dem Gehäuse und/oder der Verpackung dieses Produkts gemäß Richtlinie 2012/19/EU (WEEE) das durchgestrichene Abfalltonnensymbol aufgedruckt. Das Produkt darf nicht mit dem Hausmüll oder als unsortierter, städtischer Abfall entsorgt werden. Sie können dieses Produkt am Verkaufsort oder bei einer kommunalen Wertstoffsammelstelle in Ihrer Nähe entsorgen. Außerhalb der EU/des EWR hat das durchgestrichene Abfalltonnensymbol möglicherweise nicht dieselbe Bedeutung. Weitere Informationen zu Recyclingmöglichkeiten in Ihrem Land erhalten Sie von den zuständigen Behörden vor Ort. Die Einhaltung gesetzlicher Vorschriften bei der Entsorgung dieses Produkts liegt in der Verantwortung des Endverbrauchers.

### **USA Specific Absorption Rate (SAR)-Konformität**

DIESES KABELLOSE GERÄTEMODELL ERFÜLLT DIE REGIERUNGSANFORDERUNGEN HINSICHTLICH DER FUNKWELLENBELASTUNG, WENN ES WIE IN DIESEM ABSCHNITT BESCHRIEBEN VERWENDET WIRD

Das GPS-Navigationssystem ist ein Funkübertragungsgerät und -empfänger. Es ist so gestaltet, dass es die Emissionsgrenzen für Funkfrequenzstrahlung des Telekommunikationsausschusses (Federal Communications Commission, FCC) der US-Regierung und von Industry Canada (IC) der kanadischen Regierung nicht überschreitet.

Der vom Telekommunikationsausschuss (Federal Communications Commission, FCC) der US-Regierung und von Industry Canada (IC) der kanadischen Regierung empfohlene SAR-Grenzwert liegt bei 1,6 W/kg auf durchschnittlich 1 Gramm Körpergewebe (4,0 W/kg auf durchschnittlich 10 Gramm Gewebe der Extremitäten – Hände, Handgelenke, Fußgelenke und Füße). SAR-Tests werden mithilfe der vom FCC/IC festgelegten Standard-Betriebspositionen durchgeführt. Dabei sendet das Gerät auf höchstem zertifiziertem Leistungspegel in allen getesteten Frequenzbändern.

### **FCC-Informationen für den Benutzer**

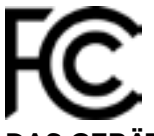

### **DAS GERÄT ENTSPRICHT TEIL 15 DER FCC-RICHTLINIEN**

### **Erklärung der Federal Communications Commission (FCC)**

Dieses Gerät strahlt Hochfrequenzwellen aus und kann zu Störungen des Funk- und Fernsehempfangs führen, wenn es nicht ordnungsgemäß – d. h. unter strenger Einhaltung der Anweisungen dieses Handbuchs – verwendet wird.

Der Betrieb ist an die folgenden beiden Voraussetzungen geknüpft: 1.) Dieses Gerät darf keine schädlichen Störungen hervorrufen und 2.) dieses Gerät muss sämtliche empfangenen Störungen aufnehmen, einschließlich jener, die seinen Betrieb beeinträchtigen.

Dieses Gerät wurde getestet und hält gemäß Teil 15 der FCC-Richtlinien die Grenzwerte eines Digitalgeräts der Klasse B ein. Diese Grenzwerte wurden entwickelt, um den Anwendern einen ausreichenden Schutz vor schädlichen Störungen in Wohnräumen zu bieten. Dieses Gerät erzeugt, verwendet und strahlt Hochfrequenzenergie aus und kann den Funkverkehr stören, wenn es nicht gemäß den Anweisungen installiert und verwendet wird. Störungen unter bestimmten Installationsbedingungen können jedoch nicht ausgeschlossen werden. Falls dieses Gerät Störungen des Funk- oder Fernsehempfangs verursacht, die sich durch Ein- und Ausschalten des Geräts feststellen lassen, kann der Benutzer zu deren Beseitigung eine oder mehrere der folgenden Maßnahmen ergreifen:

- Stellen Sie die Empfangsantenne um oder richten Sie sie anders aus.
- Erhöhen Sie den Abstand zwischen dem Gerät und dem Empfänger.
- • Verbinden Sie den Netzstecker des Geräts mit einem anderen Stromkreis als dem, an den der Empfänger angeschlossen ist.
- • Wenden Sie sich an den Händler oder einen erfahrenen Radio-/Fernsehtechniker, um Hilfe zu erhalten.

Sämtliche vom Benutzer vorgenommenen Änderungen und Modifikationen, denen die für die Einhaltung der Richtlinien verantwortliche Partei nicht ausdrücklich zugestimmt hat, können zum Entzug der Betriebserlaubnis für das Gerät führen.

### **IC-Warnungen**

Dieses Gerät enthält einen oder mehrere genehmigungsfreie Sender/Empfänger, welche die genehmigungsfreien RSS-Standard(s) der Innovation Science and Economic Development Kanada (ISED) erfüllen. Der Betrieb ist an die folgenden beiden Voraussetzungen geknüpft:

- 1. Dieses Gerät darf keine Störungen verursachen und
- 2. Dieses Gerät muss sämtliche Störungen aufnehmen, einschließlich jener, die den Betrieb des Geräts beeinträchtigen können.

L'émetteur/récepteur exempt de licence contenu dans le présent appareil est conforme aux CNR d'Innovation, Sciences et Développement économique Canada applicables aux appareils radio exempts de licence. L'exploitation est autorisée aux deux conditions suivantes :

- 1. l'appareil ne doit pas produire de brouillage, et
- 2. l'utilisateur de l'appareil doit accepter tout brouillage radioelectrique subi, meme si le brouillage est susceptible d'en compromettre le fonctionnement.

Achtung: Hochfrequenzstrahlung

- 1. Um die Anforderungen bezüglich Hochfrequenzstrahlung in Kanada einzuhalten, dürfen dieses Gerät und seine Antenne nicht nebeneinander aufgestellt oder zusammen mit einer anderen Antenne oder einem anderen Transmitter betrieben werden.
- 2. Um die Anforderungen bezüglich Hochfrequenzstrahlung gemäß RSS 102 einzuhalten, muss zwischen der Antenne dieses Geräts und allen Personen ein Abstand von mindestens 20 cm eingehalten werden.

Attention: exposition au rayonnement radiofréquence

- 1. Pour se conformer aux exigences de conformité RF canadienne l'exposition, cet appareil et son antenne ne doivent pas être co-localisés ou fonctionnant en conjonction avec une autre antenne ou transmetteur.
- 2. Pour se conformer aux exigences de conformité CNR 102 RF exposition, une distance de séparation d'au moins 20 cm doit être maintenue entre l'antenne de cet appareil et toutes les personnes.

### **FCC-Warnungen**

Dieses Gerät wurde getestet und hält gemäß Teil 15 der FCC-Richtlinien die Grenzwerte für Digitalgeräte der Klasse B ein. Diese Grenzwerte wurden entwickelt, um den Anwendern einen ausreichenden Schutz vor schädlichen Störungen in Wohnräumen zu bieten. Dieses Gerät erzeugt, verwendet und strahlt Hochfrequenzenergie aus und kann den Funkverkehr stören, wenn es nicht gemäß den Anweisungen installiert und verwendet wird. Störungen unter bestimmten Installationsbedingungen können jedoch nicht ausgeschlossen werden. Falls dieses Gerät Störungen des Funk- oder Fernsehempfangs verursacht, die sich durch Ein- und Ausschalten des Geräts feststellen lassen, kann der Benutzer zu deren Beseitigung eine oder mehrere der folgenden Maßnahmen ergreifen:

- Stellen Sie die Empfangsantenne um oder richten Sie sie anders aus.
- Erhöhen Sie den Abstand zwischen dem Gerät und dem Empfänger.
- Verbinden Sie den Netzstecker des Geräts mit einem anderen Stromkreis als dem, an den der Empfänger angeschlossen ist.

- Wenden Sie sich an den Händler oder einen erfahrenen Radio-/Fernsehtechniker, um Hilfe zu erhalten.

Sie werden hiermit darauf hingewiesen, dass sämtliche vom Benutzer vorgenommenen Änderungen und Modifikationen, denen die für die Einhaltung der Richtlinien verantwortliche Partei nicht ausdrücklich zugestimmt hat, zum Entzug der Betriebserlaubnis für das Gerät führen können.

### **FCC-HF-Erklärung zur Strahlenbelastung**

- 1. Dieser Transmitter darf nicht neben oder zusammen mit einer anderen Antenne oder einem anderen Transmitter aufgestellt oder betrieben werden.
- 2. Dieses Gerät entspricht den Strahlenbelastungsgrenzen nach FCC RF, die für eine unkontrollierte Umgebung festgelegt wurden. Dieses Gerät sollte mit einem Abstand von mindestens 20 cm zwischen dem Frequenzsender und Ihrem Körper installiert und betrieben werden.

Dieses Gerät wurde unter Verwendung von abgeschirmten Kabeln und Steckern zwischen dem Gerät und dessen Peripheriegeräten auf die Einhaltung der FCC-Richtlinien getestet. Es ist wichtig, abgeschirmte Kabel und Stecker zu verwenden, um das Risiko von Störungen des Funk- und Fernsehempfangs zu minimieren. Für die Produktreihe geeignete abgeschirmte Kabel erhalten Sie bei Ihrem autorisierten Fachhändler. Jegliche Änderungen am Gerät oder an dessen Peripheriegeräten ohne vorherige Genehmigung von TomTom können dazu führen, dass die Betriebserlaubnis für dieses Gerät gemäß FCC-Richtlinien erlischt. Für Kunden in den USA kann sich die folgende, von der Federal Communications Commission erstellte Broschüre als hilfreich erweisen: ..How to Identify and Resolve Radio-TV Interference Problems" (So erkennen und beheben Sie Probleme und Störungen des Funk- und Fernsehempfangs). Diese Broschüre erhalten Sie beim US Government Printing Office, Washington, DC 20402. Art.-Nr. 004-000-00345-4.

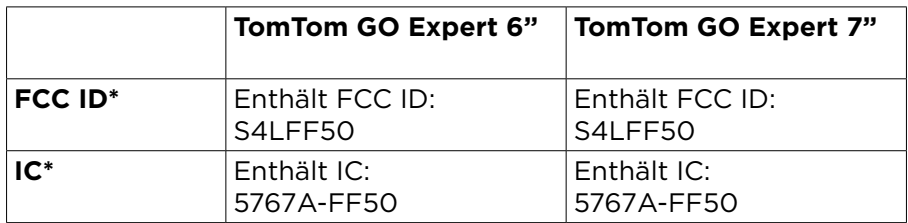

### **Déclaration d'exposition aux rayonnements à fréquence radio définie par la FCC**

Les émetteurs contenus dans cet appareil ne doivent pas être placés à proximité d'un autre émetteur ou d'une autre antenne, ou manipulés simultanément avec ces derniers.

### **FCC-Ländercode-Auswahl**

Die Funktion zur Auswahl des Ländercodes ist bei in den USA oder Kanada vertriebenen Produkten deaktiviert. Gemäß den FCC-Vorschriften dürfen alle in den USA vertriebenen Wi-Fi-Geräte nur für US-Betriebskanäle festgelegt sein.

### **Position der FCC ID- und IC ID-Informationen auf Ihrem Gerät**

Die FCC ID und IC ID befinden sich an der Unterseite Ihres Geräts.

#### **Emissionsdaten für Kanada**

Dieses Gerät erfüllt den/die genehmigungsfreien RSS-Standard(s) der Industry Canada. Der Betrieb ist an die folgenden beiden Voraussetzungen geknüpft:

- • Dieses Gerät darf keine Störungen verursachen.
- • Dieses Gerät muss sämtliche Störungen aufnehmen, einschließlich jener, die den Betrieb des Geräts beeinträchtigen können.

Der Betrieb ist an die Bedingung geknüpft, dass dieses Gerät keine schädlichen Störungen verursacht.

Dieses Digitalgerät der Klasse B erfüllt die kanadische Norm ICES-003. CAN ICES-3(B)/NMB-3(B)

Die Funktion zur Auswahl des Ländercodes ist bei in den USA oder Kanada vertriebenen Produkten deaktiviert.

Das Gerät erfüllt die Anforderungen von RSS-247 für 5 GHz.

### **Informations relatives aux émissions au Canada**

Son fonctionnement est soumis aux deux conditions suivantes:

- • Cet appareil ne doit pas creér d'interférences nuisibles.
- • Cet appareil doit tolérer les interférences reçues, notamment celles susceptibles de provoquer un fonctionnement indésiable.

Son utilisation est autorisée dans la mesure où l'appareil ne provoque pas d'interférences nuisibles.

Cet appareil numérique de classe B est conforme aux règlements canadiens ICES-003. CAN ICES-3(B)/NMB-3(B)

La fonction de sélection du code de pays est désactivée pour les produits distribués aux États-Unis ou au Canada.

L'équipement est certifié conforme aux exigences de la norme RSS-247 pour le 5 GHz.

### **WICHTIGER HINWEIS**

IC-Erklärung zur Strahlenbelastung:

- • Dieses Gerät entspricht den Strahlenbelastungsgrenzen nach IC RSS-102, die für eine unkontrollierte Umgebung festgelegt wurden.
- • Dieses Gerät und seine Antenne(n) dürfen nicht nebeneinander aufgestellt oder zusammen mit einer anderen Antenne oder einem anderen Transmitter betrieben werden.

• Endbenutzer müssen die entsprechenden Bedienungsanweisungen zur Einhaltung der Bestimmungen zur Funkfrequenzstrahlung beachten. Um die Anforderungen zur Funkfrequenzstrahlung des IC einzuhalten, beachten Sie die Bedienungsanweisungen in diesem Handbuch.

### **REMARQUE IMPORTANTE**

Déclaration d'exposition aux rayonnements IC :

- • Cet équipement est conforme aux limites d'exposition aux rayonnements définies par la norme IC RSS-102 pour un environnement non contrôlé.
- • Cet appareil et son ou ses antenne(s) ne doivent pas être placés à proximité d'un autre émetteur ou d'une autre antenne, ou manipulés simultanément avec ces derniers.
- • Les utilisateurs finaux doivent respecter les instructions d'utilisation spécifiques pour satisfaire les normes d'exposition aux fréquences radio. Pour respecter les exigences en matière de conformité de l'exposition aux fréquences radio IC, veuillez suivre les instructions d'utilisation décrites dans ce manuel.

**Triman-Logo** 

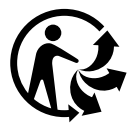

### **Zertifizierung für Australien**

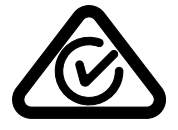

Dieses Produkt ist mit dem Regulatory Compliance Mark (RCM) gekennzeichnet, um darauf hinzuweisen, dass es die relevanten australischen Vorschriften erfüllt.

#### **Zertifizierung für Neuseeland**

Dieses Produkt ist mit R-NZ gekennzeichnet, um darauf hinzuweisen, dass es die relevanten neuseeländischen Vorschriften erfüllt.

### **TomTom MyDrive-App**

Dieses Gerät ist mit der TomTom MyDrive-App kompatibel, die Sie aus den App Stores herunterladen können. Die Nutzung der TomTom MyDrive-App auf Ihrem Smartphone oder die anderweitige Integration in Ihr Produkt erfordert den Datenzugang eines Mobilfunkanbieters. Die Beschaffung eines solchen Datenzugangs und alle damit verbundenen Kosten liegen in Ihrer alleinigen Verantwortung. TomTom ist nicht für Kosten oder Ausgaben in Zusammenhang mit einem solchen Netzwerkverbindungstarif haftbar (wie z. B. Datengebühren oder mögliche Tethering-Gebühren, die von Ihrem Betreiber erhoben werden können). Änderungen bezüglich der Verfügbarkeit oder Zuverlässigkeit der Netzwerkverbindung können sich auf den Betrieb bestimmter TomTom-Dienste auswirken, die auf diesem Gerät angeboten werden.

#### **Verantwortliche Stelle in Nordamerika**

TomTom, Inc., 11 Lafayette Street, Lebanon, New Hampshire, NH 03766, USA.

### **Geschäftsbedingungen: Beschränkte Gewährleistung und EULA**

Für dieses Produkt gelten unsere Geschäftsbedingungen, darunter die beschränkte Gewährleistung und die Endbenutzer-Lizenzvereinbarung. Besuchen Sie tomtom.com/legal.

#### **Dieses Dokument**

Dieses Dokument wurde mit größtmöglicher Sorgfalt erstellt. Durch die fortlaufende Produktentwicklung kann es jedoch vorkommen, dass einige darin enthaltene Informationen nicht mehr vollständig dem neuesten Entwicklungsstand entsprechen. Die Informationen können jederzeit ohne Vorankündigung geändert werden. TomTom übernimmt keinerlei Haftung für technische oder redaktionelle Fehler und Auslassungen sowie für Neben- oder Folgeschäden, die durch die Nutzung bzw. Verwendung dieses Dokuments entstehen. Dieses Dokument darf ohne die vorherige schriftliche Genehmigung von TomTom N. V. nicht kopiert werden.

#### **Modellnummern**

TomTom GO Expert: 4YB60, 4YB70

### **CE-Kennzeichnung und Zertifizierung für Funkgeräte für das TomTom GO Expert**

Dieses Gerät kann in allen EU-Staaten verwendet werden. Dieses Gerät kann in den folgenden Frequenzbändern und mit der folgenden maximalen Radiofrequenz-Emissionsleistung betrieben werden:

Hiermit erklärt TomTom, dass der Funkgerätetyp TomTom GO Expert GPS-Navigationssystem die Richtlinie 2014/53/EU erfüllt. Der vollständige Text der EU-Konformitätserklärung ist im Internet unter folgender Adresse verfügbar: [http://www.tomtom.com/de\\_de/legal/declaration-of](http://www.tomtom.com/en_gb/legal/declaration-of-conformity/)[conformity/](http://www.tomtom.com/en_gb/legal/declaration-of-conformity/)

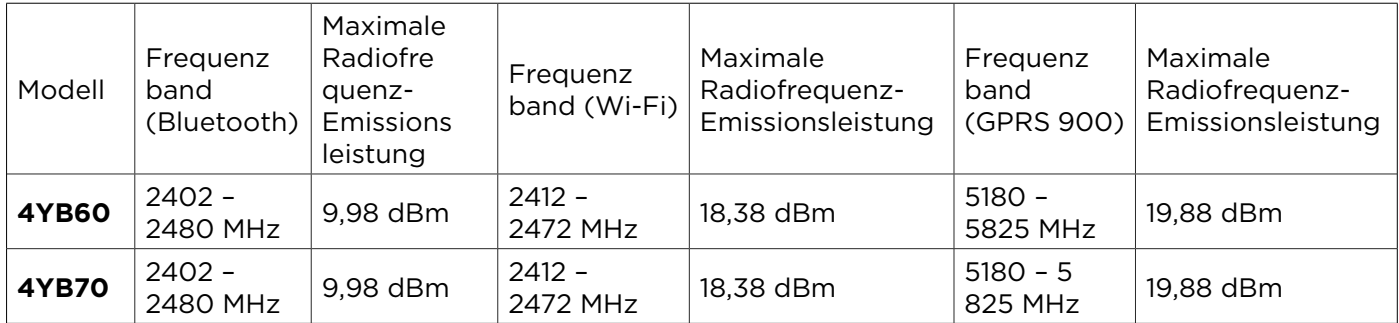

### **EU Specific Absorption Rate (SAR)-Konformität**

DIESES KABELLOSE GERÄTEMODELL ERFÜLLT DIE REGIERUNGSANFORDERUNGEN HINSICHTLICH DER FUNKWELLENBELASTUNG, WENN ES WIE IN DIESEM ABSCHNITT BESCHRIEBEN VERWENDET WIRD

Das GPS-Navigationssystem ist ein Funkübertragungsgerät und -empfänger. Es ist so gestaltet, dass es die Emissionsgrenzen für Funkfrequenzstrahlung des Rates der Europäischen Union nicht überschreitet. Der vom Rat der Europäischen Union empfohlene SAR-Grenzwert liegt bei 2,0 W/kg auf durchschnittlich 10 Gramm Körpergewebe (4,0 W/kg auf durchschnittlich 10 Gramm Gewebe der Extremitäten: Hände, Handgelenke, Fußgelenke und Füße). SAR-Tests werden mithilfe der vom Rat der Europäischen Union festgelegten Standard-Betriebspositionen durchgeführt. Dabei sendet das Gerät auf höchstem zertifiziertem Leistungspegel in allen getesteten Frequenzbändern.

### **Für dieses Gerät mitgeliefertes Zubehör**

Zum Lieferumfang aller Geräte und Modelle gehören eine Kurzanleitung, eine Click & Drive-Halterung, ein Autoladegerät und ein USB-Kabel.

### **Urheberrechtsvermerke**

© 1992 - 2021 TomTom. Alle Rechte vorbehalten. TomTom und das "Zwei Hände"-Logo sind Marken von TomTom N.V. oder eines zugehörigen Tochterunternehmens.

Die im Lieferumfang dieses Produkts enthaltene Software enthält urheberrechtlich geschützte Software, die nach der GPL lizenziert ist. Diese Lizenz ist im Lizenzabschnitt zu finden. Sie können den entsprechenden vollständigen Quellcode von uns für einen Zeitraum von drei Jahren nach der letzten Auslieferung dieses Produkts erhalten. Weitere Informationen erhalten Sie unter tomtom. com/gpl oder von Ihrem TomTom-Kundensupport vor Ort unter tomtom.com/support. Auf Anfrage senden wir Ihnen eine CD mit dem entsprechenden Quellcode.

Cerence® ist eine eingetragene Marke der Cerence Operating Company und wird hier unter Lizenz verwendet

Die **Bluetooth**®-Wortmarke und -Logos sind eingetragene Marken von **Bluetooth** SIG, Inc. Jegliche Verwendung dieser Marken durch TomTom unterliegt einer Lizenz. Andere Warenzeichen und Markennamen sind Eigentum ihrer jeweiligen Inhaber.

Wi-Fi® ist eine eingetragene Marke von Wi-Fi Alliance®.

Apple, iPhone, Mac und Siri sind Marken von Apple Inc., eingetragen in den USA und anderen Ländern.

Google, Google Play, das Google Play-Logo, Android und andere Marken sind Marken von Google  $L<sub>L</sub>$